## **VALLEY VIDEO GAMES DART LEAGUE INSTRUCTIONS FOR LEAGUE PLAY**

**IF YOU KNOW YOUR BOARD IS ONLINE OR HAS A WIRELESS CARD PLEASE HIT THE TRIPLE 20 6-7 TIMES TO UPDATE THE BOARD B4 & AFTER LEAGUE!**

**SIMPLE STEPS TO LOAD YOUR MONEY FOR LEAGUE PLAY:**

**SELECT LEAGUE MODE FROM THE MAIN MENU. SELECT PLAY LEAGUE OR PLAY REMOTE LEAGUE MENU SELECT THE HOME TEAM, WHEN THE BOARD ASKS YOU FOR CREDITS PUT THE HOME TEAMS MONEY IN; SELECT THE AWAY TEAM WHEN THE BOARD ASKS FOR CREDITS PUT IN THE REST OF THE MONEY.**

**1. PRESS RED BUTTON & USE THE UP & DOWN ARROWS TO ACTIVATE THE MENU.** 

**2. PLAYERS SELECT LEAGUE MODE, THEN SELECT TO PLAY LEAGUE OR PLAY REMOTE LEAGUE. REMOTE LEAGUE MEANS YOU ARE SHOOTING THE OTHER TEAM ONLINE. YOU AT YOUR LOCATION THE AWAY TEAM AT THEIR LOCATION. WHEN PLAYING REMOTE YOU CHOOSE THE LOCAL TEAM 1ST THEN CHOOSE IF YOU ARE THE HOME OR AWAY TEAM THEN SELECT THE OPPOSING TEAM. THEN WAIT FOR THEM TO SHOW UP ON THE SCREEN. THE SCREEN SHOULD SAY WAITING FOR THE OTHER TEAM! MAKE SURE TO CALL & OR TEXT THE OTHER TEAM TO MAKE SURE YOU ARE SET UP RIGHT! MOST ONLINE OR G3 LEAGUES USE A SHOT CLOCK!**

**3. ALL CURRENT LEAGUES ARE LISTED ON THE LEAGUE SELECTION SCREEN. PRESS BUTTON TO SELECT THE NAME OF THE LEAGUE.**

**4. ALL TEAMS THAT PLAY IN THIS LEAGUE WILL BE LISTED. PRESS THE BUTTON TO SELECT THE HOME TEAM. THE TEAM MEMBERS WILL BE DISPLAYED. THE PLAYING ORDER CAN BE CHANGED AND SUBSTITUTE PLAYERS ENTERED AT THIS TIME.**

**5. PUTTING IN NEW SUBSTITUTES AND HANDICAPS: IN TEAM SETUP / MODIFY A PLAYER PUT IN YOUR SUBS FULL NAME! HAVE BOTH TEAM CAPTAINS AT THE BOARD WHEN PUTTING IN THE HANDICAPS! WHEN BOTH TEAMS ARE READY TO PLAY BEFORE YOU START THE 1ST GAME YOU GO TO TEAM SETUP AND CHOOSE THE TEAM THEN THE PLAYER TO ADJUST THE HANDICAP WHEN ON THE PLAYER'S NAME HIT THE BULLSEYE IT WILL THEN LET YOU PUT IN THE '01' AVERAGE PPD, THEN HIT THE BULLSEYE AGAIN TO ADJUST THE CRICKET MPR.**

**NEW SUBS USE THE FOLLOWING AVERAGES:**

**GUYS ARE A 20 PPD IN '01' GAMES & 2.0 MPR IN CRICKET GAMES. LADIES ARE A 15 PPD IN '01 GAMES & 1.5 MPR IN CRICKET GAMES. TO FIND OUT IF A PLAYER HAS AN AVERAGE YOU CAN GOTO** *DARTSTOC.COM*  **GO TO TOC STANDINGS SELECT GAMES UNLIMITED MAIN AS VENDOR THEN MALE OR FEMALE THEN IF YOU CLICK ON THE CAPTION, PLAYERS NAME IT WILL ALPHABETIZE THE NAMES TO FIND THEM EASIER.**

**6. MOST OF THE BOARDS/LEAGUES HAVE A COLLECT LEAGUES DUES SEGMENT AND IT WILL ASK FOR THE TEAM FEES. PAYMENT MUST BE MADE BEFORE THE MACHINE WILL ADVANCE TO THE VISTING TEAM. YOU MUST PUSH THE UP BUTTON TO TAKE OFF CREDITS TO GET TO THE VISITING TEAM. SEE THE TOP OF PAGE FOR BEST WAY TO PUT IN THE MONEY.**

**7. IF THE MATCH IS A FORFEIT OR POSTPONED PLEASE CALL YOUR LEAGUE COORDINATOR, PAT B. @ 701-306- 9106** 

**8. AFTER EVERY GAME, THE BOARD WILL DISPLAY ITS STATISTICS SCREEN, THE PLAYER LIST, AND THE NUMBER OF COINS TO BE INSERTED FOR THE NEXT GAME.**

> **IF YOU ARE HAVING ANY PROBLEMS GETTING STARTED PLEASE CALL PAT @ 701-306-9106. THANK YOU FOR CHOOSING VALLEY VIDEO GAMES.**

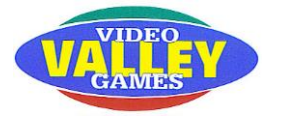